**pdm-build-locked**

**sigma67, Frost Ming**

**Feb 16, 2024**

# **ABOUT**

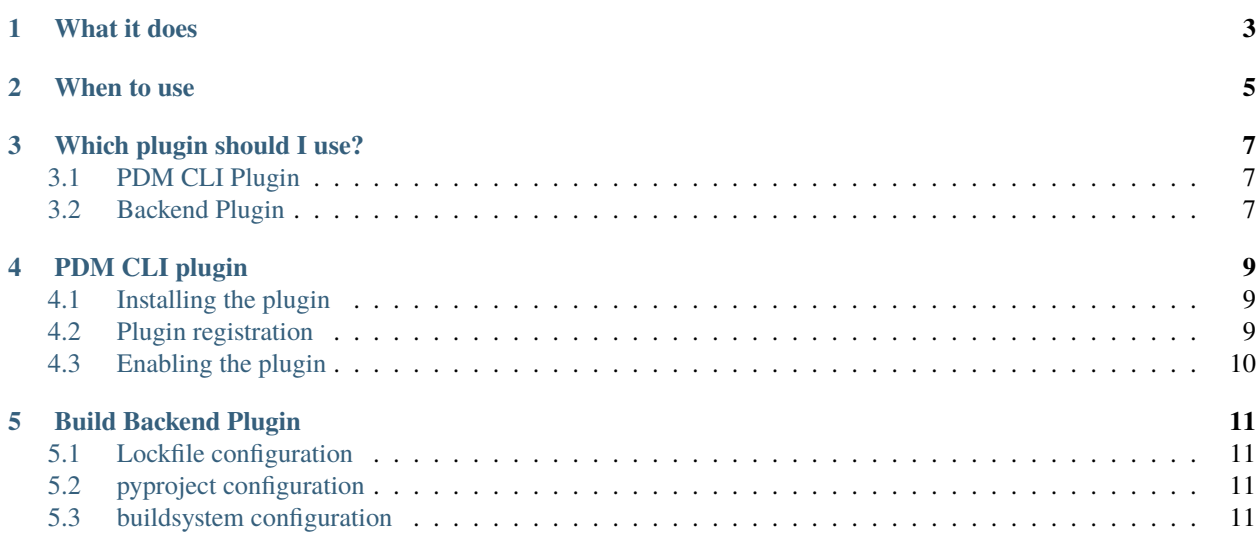

pdm-build-locked is a pdm plugin to enabling reproducible installs of Python CLI tools – no breakage on dependency updates.

It achieves this by adding the pinned packages from PDM's lockfile as additional optional dependency groups to the distribution metadata.

### **WHAT IT DOES**

<span id="page-6-0"></span>Normally, you would only be able to use your locked dependencies from your lockfile when using pdm in your dev environment.

This plugin enables using the lockfile in a **deployment scenario**.

Thus, your users may install your package as an exact reproduction of your dev environment lockfile by running:

pip install mypkg[locked]

So for mypkg with optional-dependencies group extras you will end up with the following groups:

- locked
- extras-locked

To install both, you would run:

```
pip install mypkg[locked, extras-locked]
```
**Hint:** It achieves this by adding optional-dependencies groups that allow the user to opt-in to installing the dependencies that were pinned in the lockfile:

- [locked] contains all default dependencies as pinned version from lockfile
- for each optional-dependencies group <group>:
	- **–** [<group>-locked] contains optional dependencies for group <group> as pinned version from lockfile

# **WHEN TO USE**

<span id="page-8-0"></span>To avoid misuse, we recommend deciding whether to use this plugin based on your project type:

- **CLI tool**: If your package is a CLI tool that will be installed in an isolated virtualenv, for example using pipx.
- **CLI tool and library**: Recommended. Advise your users to only use the [locked] group when used as an executable (never in pyproject.toml dependencies!).
- **Library only**: Do not use.

**Danger:** The following example is highly discouraged and should never be used, as it will easily lead to dependency conflicts.

```
pyproject.toml
dependencies = [
    my-library[locked]==1.1.1, # this will break your install sooner rather than␣
˓→later
    some-other-library
]
```
**THREE**

### **WHICH PLUGIN SHOULD I USE?**

#### <span id="page-10-1"></span><span id="page-10-0"></span>**3.1 PDM CLI Plugin**

If you only care about reproducible installs after publishing your package, you may use the

#### *[PDM CLI plugin](#page-12-0)*.

Compatible package managers:

• **pdm** only

Compatible build backends:

• **any PEP 517 compatible** build backend (setuptools, flit-core, pdm-backend, `hatchling etc.)

```
pipx install mypkg[locked]
```
#### <span id="page-10-2"></span>**3.2 Backend Plugin**

If you want to be able to install your package from a local directory or a git repository, you need to use the

*[Build Backend Plugin](#page-14-0)*.

Compatible package managers:

• **any PEP 621 compatible** package manager (poetry, flit, pdm, hatch etc.)

Compatible build backends:

• **pdm-backend** and **hatchling**

pipx install "mypkg[locked] @ git+https://github.com/myorg/mypkg"

# **PDM CLI PLUGIN**

<span id="page-12-0"></span>The PDM CLI plugin replaces the pdm build command with a locked build. Essentially it

- edits your pyproject.toml and adds the additional optional-dependency groups with pins from the lockfile to it
- hides the file changes from git to avoid a dirty status on build
- calls the actual pdm build command
- restores the original pyproject.toml

The result is a wheel that is installable reproducibly, as it contains the exact dependencies you used to build it. It only requires the user to add [locked] on install.

# <span id="page-12-1"></span>**4.1 Installing the plugin**

To install the plugin, you need to run pdm install --plugins.

Alternatively, you can activate the plugin globally by running pdm self add pdm-build-locked.

# <span id="page-12-2"></span>**4.2 Plugin registration**

pyproject.toml

```
[tool.pdm]
plugins = [
    "pdm-build-locked"
]
```
This registers the plugin with pdm.

# <span id="page-13-0"></span>**4.3 Enabling the plugin**

To enable locked builds, set the locked entry in pyproject.toml:

```
[tool.pdm.build]
package-dir = "src"
locked = true
```
This will enable locked releases in the pipeline, as it also affects a basic pdm build call.

**Hint:** Locally, the following options also work.

- run pdm build --locked
- set PDM\_BUILD\_LOCKED env var to true

**FIVE**

### **BUILD BACKEND PLUGIN**

<span id="page-14-0"></span>You can even use this plugin without PDM. This is enabled by build backend hooks.

Currently, both [pdm-backend](https://backend.pdm-project.org) and [hatchling](https://hatch.pypa.io) are supported.

To set it up, a few configuration steps are required.

# <span id="page-14-1"></span>**5.1 Lockfile configuration**

Your lockfile must be configured with the include\_metadata strategy (pdm>=2.11) and include locks for the optionaldependencies groups you want to publish locked.

### <span id="page-14-2"></span>**5.2 pyproject configuration**

If you already have a [project.optional-dependencies] section, **skip this step**.

Else, add the following to the start of your pyproject.toml:

Listing 1: pyproject.toml

```
[project]
dynamic = ["optional-dependencies"]
```
### <span id="page-14-3"></span>**5.3 buildsystem configuration**

This step depends on the build-system you use and requires you to add the following to your pyproject.toml.

#### **5.3.1 pdm-backend**

Listing 2: pyproject.toml

```
[build-system]
requires = ["pdm-backend", "pdm-build-locked"]
build-backend = "pdm.backend"
[tool.pdm.build]
locked = true
```
#### **5.3.2 hatchling**

#### Listing 3: pyproject.toml

```
[build-system]
requires = ["hatchling", "pdm-build-locked"]
build-backend = "hatchling.build"
```
[tool.hatch.metadata.hooks.build-locked]